# Erste Schritte mit PARI/GP

Lars Fischer

April 2007

# Inhaltsverzeichnis

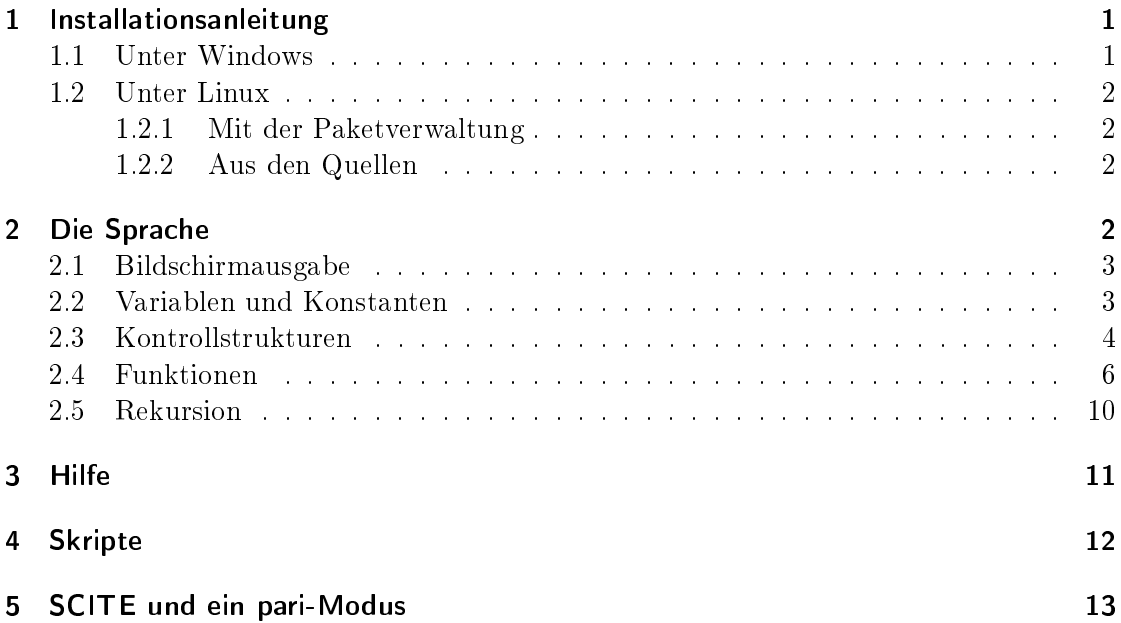

# Einleitung

Auf der PARI/GP Homepage [\(http://pari.math.u-bordeaux.fr/\)](http://pari.math.u-bordeaux.fr/) sind unter Documentation einige Dokumente verfügbar. Insbesondere das Tutorial und der ausführliche "User's Guide" sind empfehlenswert. Als Gedächtnisstütze kann die "Reference Card" dienen. Allerdings gehen diese Dokumente auf den vollen Funktionsumfang von PARI/GP ein. Das heißt, sie behandeln Objekte, die den Umfang einer elementaren Zahlentheorie Vorlesung sprengen würden. In dem vorliegenden Dokument möchte ich - nach einer kurzen Installations-Beschreibung einige erste Schritte mit PARI/GP vorstellen.

## <span id="page-1-0"></span>1 Installationsanleitung

#### <span id="page-1-1"></span>1.1 Unter Windows

- 1. Ladet euch die selbstinstallierende Binär-Distribution für Windows herunter. Das ist der vierte Link auf <http://pari.math.u-bordeaux.fr/download.html> (der PARI Download Seite). Ihr könnt zwischen der stabilen (stable) und der Entwicklerversion (unstable) wählen.
- 2. Ein Doppelklick auf die heruntergeladene Datei (Anfang April ist das die PARI-2- 3-2.exe) startet die Installation.
- 3. Danach erscheint ein neues Icon auf eurem Desktop, mit diesem könnt ihr eine interaktive PARI-Sitzung starten.

## <span id="page-1-2"></span>1.2 Unter Linux

#### <span id="page-1-3"></span>1.2.1 Mit der Paketverwaltung

PARI/GP ist z.B. unter Ubuntu in den universe Paketquellen enthalten. Dann reicht ein sudo apt-get install pari-gp für die Installation aus.

#### <span id="page-1-4"></span>1.2.2 Aus den Quellen

Alternativ könnt ihr PARI auch aus dem Quellcode installieren. Damit habt ihr meistens eine etwas aktuellere Version zur Verfügung. Außerdem ist das gar nicht schwer:

- 1. Ladet die Source-Distribution der stable-version herunter (der erste Link auf [http:](http://pari.math.u-bordeaux.fr/download.html) [//pari.math.u-bordeaux.fr/download.html](http://pari.math.u-bordeaux.fr/download.html) (der PARI Download Seite).
- 2. Diese Datei entpackt ihr in ein Verzeichnis.
- 3. Bevor ihr das Programm übersetzten könnt, müsst ihr die Entwicklerpakete eurer Distribution installieren. Unter Ubuntu geht das mit sudo apt-get install build-essential.
- 4. Unter Umständen müsst ihr noch die Entwicklerdateien von ncurses (unter Ubuntu: sudo apt-get install libncurses5-dev) und readline (unter Ubuntu: sudo apt-get install libreadline5-dev) installieren.
- 5. Dann ruft ihr, in dem Verzeichnis, welches ihr aus dem Archiv entpackt habt, den Befehl ./Configure auf.
- 6. Wenn keine Fehlermeldung auftrat, könnt ihr nun make all und dann sudo make install aufrufen.

Unter Linux wird PARI/GP gestartet, indem ihr gp in einem Terminal aufruft.

## <span id="page-2-0"></span>2 Die Sprache

Wenn ihr PARI/GP installiert habt, so findet ihr unter Windows im Unterverzeichnis doc, also z.B. in c:\Programme\Pari\doc, die Dokumentation zu PARI/GP. Insbesondere im users.pdf stehen wertvolle Hinweise zu Benutzung. Hierbei ist das Kapitel 3.11 Programming in GP hervorzuheben. In dem Kapitel werden alle Kontrollstrukturen beschrieben, die ich im Folgenden, anhand von Beispielen, vorstellen werden. Ebenso kann ich das Kapitel 2 empfehlen, in diesem Kapitel werden u.a. alle Operatoren vorgestellt. In Kapitel 2.6 wird auf die Erstellung von benutzerdenierten Funktionen und die Problematik von lokalen und globalen Variablen eingegangen.

Nach diesem Hinweis auf die Dokumentation wollen wir PARI/GP starten: Nachdem ihr PARI/GP gestartet habt, könnt ihr an der Eingabeaufforderung (das Fragezeichen) eure Befehle eingeben.

## <span id="page-2-1"></span>2.1 Bildschirmausgabe

Mit dem print Befehl wird etwas auf den Bildschirm geschrieben, z.B. print("Hallo Welt"). Nach der Ausgabe erfolgt automatisch ein Zeilenumbruch. Der Befehl print1 unterlässt diesen automatischen Zeilenumbruch. Z.B.:

? print("Hallo");print(" Welt") Hallo Welt ? print1("Hallo");print(" Welt") Hallo Welt

Es können auch mehrere Dinge mit einem print-Befehl ausgegeben werden, dazu werden diese Dinge mit Komma hintereinander geschrieben. PARI/GP fügt keine Leerzeichen ein, diese müssen selber hinzugefügt werden. Zeichenketten erfordern die doppelten Anführungszeichen, Zahlen können direkt angegeben werden.

```
? print("Ding 1 ", 2," Drei");
Ding 1 2 Drei
?
```
#### <span id="page-2-2"></span>2.2 Variablen und Konstanten

Variablen wird ein Wert zugewiesen, danach existieren sie. Es ist zu beachten, dass es ganze Zahlen und Flieÿkommazahlen gibt. Variablennamen sind case-sensitive, d.h. die Groÿ- und Kleinschreibung macht einen Unterschied.

? a=2

```
\frac{9}{6}7 = 2? b=2.0
%8 = 2.000000000000000000000000000
? 3*a
\%9 = 6? 3*b
%10 = 6.000000000000000000000000000
? a/5
%11 = 2/5? b/5
%12 = 0.4000000000000000000000000000
? A=7
%13 = 7? print (a," ", A)
2 7
```
Die wichtigsten vordefinierten Konstanten sind I und Pi:

print(I," ",I^2," ",Pi) I -1 3.141592653589793238462643383

Die üblichen Operatoren sind vorhanden: +, -, \*, /, %, wobei % der Rest bei der Division ist.

? 17%5  $\frac{9}{22}$  = 2 ? 17/5  $\frac{23}{17/5}$ ? 17/5.0 %24 = 3.400000000000000000000000000

Mit Mod( $x, p$ ) wird eine Restklasse modulo p erstellt. PARI/GP unterstützt das Rechnen mit den Restlassen direkt.

? a=Mod(5,13); ? print(a," ", 2\*a," ", 3\*a," ",4\*a) Mod(5, 13) Mod(10, 13) Mod(2, 13) Mod(7, 13)

## <span id="page-3-0"></span>2.3 Kontrollstrukturen

Es gibt unter PARI/GP die gängigsten Kontrollstrukturen für if-Abfragen und Schleifen. Etwas ungewöhnlich ist die kompakte Syntax, die ohne viele Schlüsselworte auskommt. Es gibt z.B. kein else Schlüsselwort. Stattdessen ist das if eine Funktion, die drei Parameter hat. Eine Bedingung, eine erste Anweisungsfolge, die abgearbeitet wird, falls die Bedingung erfüllt ist, sowie eine zweite Anweisungsfolge, die abgearbeitet wird, falls die Bedingung nicht erfüllt ist. Die zweite Anweisungsfolge ist optional. Hier sind ein paar Beispiele:

```
? a=1
%25 = 1? if(a==1, print("a ist eins"))
a ist eins
? if(a==1, print("a ist eins"), print("a ist was anderes"))
a ist eins
? a=2
\frac{9}{26} = 2
? if(a==1, print("a ist eins"), print("a ist was anderes"))
a ist was anderes
```
Etwas verwirrend ist die Verwendung von Komma und Semikolon. Wenn man mehrere Anweisungen hintereinander und auf einmal ausführen möchte, so werden diese Anweisungen jeweils durch ein Semikolon voneinander abgetrennt. Andererseits werden bei dem if die verschiedenen Parameter durch Komma voneinander getrennt. Die Parameter Nummer Zwei und Drei sind Anweisungsfolgen. Wenn sie mehr als eine einzelne Anweisung lang sind, so enthalten sie Semikolons. Ein Beispiel:

```
? a=36
%31 = 36{
   if( isprime(a), \\ Bedingung
       print("a ist prim"), \\ erste Anweisungsfolge, nur eine Anweisung
       print("a ist keine Primzahl"); \\ zweite Anweisungsfolge,
       print("Die Faktorisierung ist:"); \\ drei Anweisungen, getrennt
       factor(a); \qquad \qquad \qquad \qquad durch ;
     )
}
a ist keine Primzahl
Die Faktorisierung ist:
%35 =[2 2]
[3 2]
```
In dem vorigen Beispiel wurden Zeilenumbrüche eingefügt. PARI/GP erfordert dann die äuÿeren geschweiften Klammern. Zum besseren Verständnis wurden die Zeilen zusätzlich mit Kommentaren versehen.

Die nächste wichtige Kontrollstruktur ist die for Schleife:

```
? for(i=1,5,if(i%2==0,print("Die Zahl ist gerade."),print(i," ist ungerade.")))
1 ist ungerade.
Die Zahl ist gerade.
3 ist ungerade.
Die Zahl ist gerade.
5 ist ungerade.
```
Während der Schleife nimmt i nacheinander die Werte von 1 bis 5 an. Ähnlich funktioniert die forprime und die fordiv Schleife, die über die Primzahlen zwischen den angegebenen Zahlen bzw. die Teiler der angegebenen Zahl läuft.

```
forprime(p=1,10,print1(p,", "))
2, 3, 5, 7,
fordiv(28,k,print1(k,", "))1, 2, 4, 7, 14, 28,
```
Neben der for Schleife stehen die while und until Schleife zur Verfügung. Diese führen eine Anweisung aus, solange wie, bzw. bis eine Bedingung erfüllt ist.

```
? x=20
%42 = 20? while(!isprime(x), print(x); x=x+1)
20
21
22
? x=x+1
\frac{9}{43} = 24
? until(isprime(x), print(x); x=x+1)24
25
26
27
28
```
In der obigen while Schleife wird die Bedingung isprime(x) durch das vorangestellte ! negiert. Das Ausrufezeichen ist das logische Nicht. Ein nachgestelltes ! ist hingegen das Zeichen zur Berechnung der Fakultät:

```
? 5!
\frac{9}{44} = 120
```
Es stehen verschiedene Funktionen zur Summenbildung zur Verfügung: sum berechnet die Summe eines Ausdrucks, während sumdiv die Summe der Teiler einer Zahl berechnet:

? sum(i=1,100,i)  $%40 = 5050$ ?  $sumdiv(28, k, k)$  $%41 = 56$ 

#### <span id="page-6-0"></span>2.4 Funktionen

Ihr könnt unter PARI/GP auch eigenen Funktionen denieren. Dazu gebt ihr einen Namen und eine Liste der Parameter an. Innerhalb der Funktion könnt mittels return die Funktion verlassen und einen Wert zurückgeben.

```
test(a, b) ={
  print("a= ",a,"; b= ",b);
  return(a+b);
}
? test(2,3)
a= 2; b= 3
%48 = 5
```
Hier wurde eine Funktion erstellt, die zwei Parameter entgegennimmt, etwas auf den Bildschirm schreibt und dann die Summe zurückgibt.

```
test(a, b) ={
  print(a," ",b);
  c="nutzlos";
  return([a,b]);
}
? print(c)
c
? d=test(2,3)
2 3
\sqrt[6]{1} = [2, 3]? c
\frac{9}{2} = "nutzlos"
? d[2]
%3 = 3
```
Dieses Beispiel sieht ganz ähnlich aus, wie das vorige. Es gibt aber zwei Unterschiede. Zum einen gibt die Funktion einen Vektor zurück. Damit hat man die Möglichkeit mehr als einen einzelnen Wert als Funktionsergebnis zurückzugeben. Zum anderen wird in der Funktion eine weitere Variable c eingeführt. Diese Variable ist global! Sie existiert nach dem Aufruf von test in dem globalen Kontext. Vor dem Aufruf von test ist sie undefiniert (print(c) liefert nur c, keinen Wert). Nach dem Aufruf von test hat c plötzlich einen Wert.

Das kann zu unerwarteten Seiteneffekten führen, wenn die Variable c vorher einen Wert gehabt hätte, dann wäre er nach dem Aufruf von test überschrieben worden. Deswegen gehört es auch unter PARI/GP zum guten Stil lokale Variablen (das sind solche die nur innerhalb der Funktion gültig sein sollen) zu benutzen. Als Faustregel kann sogar gelten, dass jede Variable, die eine Funktion nutzt lokal und nur in Ausnahmefällen global ist. Dazu dient die Funktion local. Hier noch mal unser Beispiel, diesmal mit lokaler Variable c. Vor der erneuten Definition von test wird die globale Variable c gelöscht. Nach dem Aufruf von test ist sie immer noch undefiniert.

```
kill(c)? test(a,b)={
  local(c);
  print(a," ",b);
  c="nutzlos";
  return([a,b]);
}
? print(c)
c
```
Um den Unterschied zwischen lokalen und globalen Variablen genauer zu untersuchen betrachten wir das Beispiel mysigma() von dem ersten Übungsblatt in zwei Versionen. Die ersten Version ist korrekt und benutzt eine lokale Variable pf. Die zweite Varianten benutzt keine lokale Variable, das führt zu ungewollten Seiteneffekten:

```
mysigma(n)=
{
    local(pf, ergebnis); \\ pf ist lokal
    if(n==1,print1("-> mysigma( n=", n, ") ");
        return(1);
    );
    pf = factor(n); \setminus Primfaktoren von n
    print1("-> mysigma(n=", n, ", pf_vorher =", pf);
    ergebnis = mysigma(n/(pf[1,1]^{p}f[1,2])^{p}f[1,2] ))*(pf[1,2] + 1);
    print1(", pf\_nachher = ", pf") ");
    return(ergebnis);
}
mysigma_Kaputt(n)=
\left\{ \right.local(ergebnis); \\ pf ist hier global!
    if(n=1,print1("-> mysigma( n=", n, ") ");
        return(1);
    );
    pf = factor(n); \setminus Primfaktoren von n
    print1("-> mysigma( n=", n, ", pf_vorher =", pf );
    ergebnis = mysigma_Kaputt(n/(pf[1,1]^pf[1,2] ))*(pf[1,2] + 1);
    print1(", pf\_nachher = ", pf") ");
    \\ der vorige aufruf von mysigma_Kaputt() ändert pf, deswegen
    \setminus wird mit dem falschen (pf[1,2] +1)
    \\ multipliziert und die Berechnung verfälscht
    return(ergebnis);
}
testWert=12;
erg1=mysigma(testWert);
print(erg1);
print(" ... und nun die kaputte Variante:");
erg2=mysigma_Kaputt(testWert);
print(erg2);
```
Die Ausgabe (ich habe sie von Hand eingerückt) verrät, was schief geht:

```
-> mysigma( n=12, pf_vorher=[2, 2; 3, 1]
  -> mysigma( n=3, pf_vorher=Mat([3, 1])
    \Rightarrow mysigma(n=1),
  pf\_nachher=Mat([3, 1])),
pf_nachher=[2, 2; 3, 1] )
6
 ... und nun die kaputte Variante:
-> mysigma( n=12, pf_vorher=[2, 2; 3, 1]
  -> mysigma( n=3, pf_vorher=Mat([3, 1])
    -> mysigma( n=1) ,
  pf_nachher=Mat([3, 1]) ),
pf nachher=Mat([3, 1]))
4
```
Der Fehler wird deutlich, wenn man die beiden letzten Zeilen der Ausgaben vergleicht. Die kaputte Variante verändert das pf. In der kaputten Varianten existiert ja nur ein einziges globales pf, welches bei jedem Aufruf verändert wird. In der anderen Variante hat jede Instanz von mysigma() ihr eigenes individuelles (lokales) pf, welches durch den rekursiven Aufruf nicht verändert wird.

#### <span id="page-9-0"></span>2.5 Rekursion

Die Funktion mysigma aus dem vorigen Abschnitt ist ein Beispiel für eine rekursive Funktion. Solche Funktionen zeichnen sich dadurch aus, dass sie sich selbst aufrufen.

Beispiele für rekursive Definitionen oder Algorithmen sind:

- Fakultät:  $n! = n(n-1)!$ ,  $1! = 1$
- Fibonacci-Zahlen:  $fib(n) = fib(n-1) + fib(n-2)$ ,  $fib(0) = 0, fib(1) = 1$
- quicksort, bzw. die ganze Klasse der divide & conquer Algorithmen
- Fraktale, wie der Pythagoras-Baum oder die Koch-Kurve

Eine rekursive Funktion braucht eine Abbruchsbedingung und man sollte sich vorher überlegen, ob diese Abbruchbedingung auch eintritt. Ansonsten ruft sich die Funktion ewig weiter auf. Unter Umständen wird sie irgendwann von PARI/GP abgebrochen.

Rekursive Funktionen sind immer da angebracht, wo eine Problem oder eine Datenstruktur rekursiv definiert ist. Doch oft sind iterative Algorithmen oft schneller, da durch jeden Funktionsaufruf etwas Overhead entsteht.

## <span id="page-10-0"></span>3 Hilfe

PARI/GP verfügt über eine eingebaute Hilfefunktion. Wenn ihr wissen wollt, was eine bestimmte Funktion tut, so könnt ihr einfach ein Fragezeichen davorschreiben und ihr erhaltet eine Beschreibung der Funktion und ihrer Parameter:

?for for(X=a,b,seq): the sequence is evaluated, X going from a up to b.

Es gibt noch eine ausführlichere Online Hilfe: wenn ihr zwei Fragezeichen voranstellt(??for), wird der entsprechende Abschnitt aus der PDF-Dokumentation angezeigt. Unter Linux geht das ohne Probleme. In der README.win32 steht drin, dass es unter manchen Windows-Systemen nicht geht. Bei mir z.B. geht es nicht.

Eine weitere nützliche Funktion ist die kontext-sensitive Ergänzung von Ausdrücken, also ihr schreibt for hin und drückt die Tast TAB. Dann versucht PARI/GP das Symbol zu kompletieren. Wenn es nur eine möglich Ergänzung gibt, wird diese hingeschrieben. Gibt es mehrere, so werden diese unter Linux ebenfalls angezeigt. Das geht unter Windows (bei mir) nicht, dort passiert leider gar nicht. Was aber unter Windows und Linux geht ist folgendes: Drückt ihr Alt und ? (also ALT, Shift und ÿ), so wird eine Liste der möglichen Ergänzungen angezeigt:

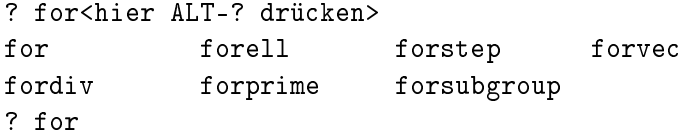

Wenn ihr ein einzelnes Fragezeichen eingebt, so wird euch eine Liste mit Kategorien von 0 bis 12 angezeigt und mit ?0, ?1, bis ?12 könnt ihr euch die Stichworte in diesen Kategorien anschauen. Z.B. zeigt ?4 die Funktionen aus der Kategorie Zahlentheorie an:

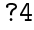

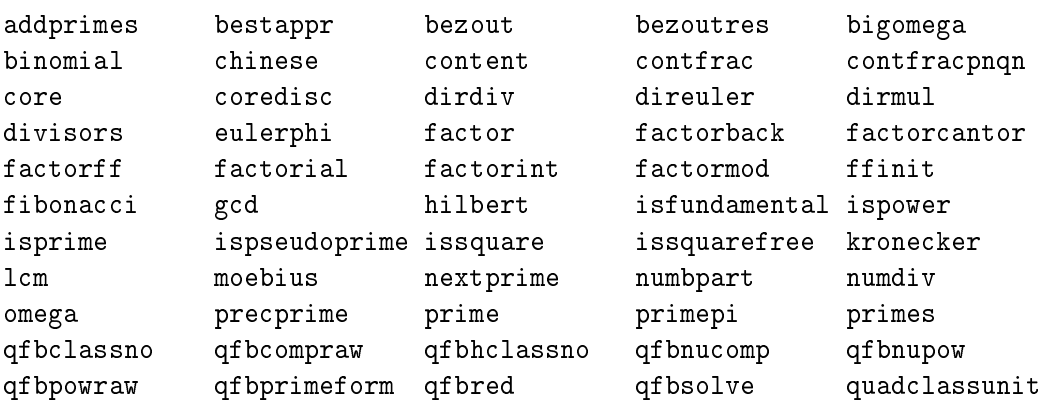

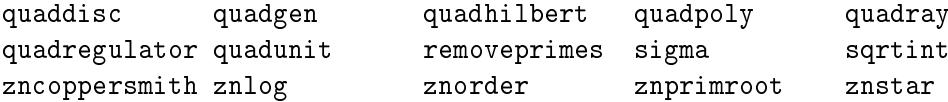

## <span id="page-11-0"></span>4 Skripte

Wenn eure Berechnungen länger werden und ihr sie nicht jedes Mal neu eingeben wollt, könnt ihr sie in Dateien speichern. Diese Skript-Dateien könnt ihr dann wieder in PA-RI/GP laden und ausführen lassen.

Dazu legt ihr eine Datei an und schreibt einfach eine Reihe von PARI/GP Anweisungen in diese Datei.

Wir greifen hier nochmal das obige Beispiel auf. Diesmal werden die Zeilen aber nicht interaktiv eingegeben, sondern in einer Datei test.gp gespeichert. Hier ist der Inhalt der Datei:

```
{ \\ nötig wegen Zeilenumbrüchen beim if
```

```
print("Ein kleines Skript.");
 a=15;
 if(isprime(a),
     print("a ist eine Primzahl"),
     print("a ist keine Primzahl");
     print("Die Faktorisierung ist:");
     factor(a);
 );
}
```
Nun könnt ihr die Dateien test.gp in der Pari-Sitzung einlesen. Dazu gibt es die Funktion read sowie etwas kürzer \r. Beide lesen die Datei ein und führen die Anweisungen in ihr aus.

```
? read("test.gp")
Ein kleines Skript.
a ist keine Primzahl
Die Faktorisierung ist:
\frac{9}{6}7 =[3 1]
[5 1]
? \r test.gp
Ein kleines Skript.
```
a ist keine Primzahl Die Faktorisierung ist:

Wie man sieht, sind beide Varianten nicht ganz gleich. Die Funktion read gibt einen Wert zurück: das Ergebnis der letzten Berechnung, welches hier die Faktorisierung von a ist. \r liefert keine Ergebnis zurück. In dem Skript hätte print(factor(a)); stehen müssen.

Es gibt noch eine andere Möglichkeit: ihr müsst eine Eingabeaufforderung öffnen, dort wechselt ihr in das Verzeichnis, wo die Datei gespeichert ist und ruft dann PARI/GP in der folgenden Weise auf:

gp -f -q < test.gp Ein kleines Skript. a ist keine Primzahl Die Faktorisierung ist:

Die erste Zeile ist der Aufruf von PARI/GP. Dazu muss gp in eurem Pfad enthalten sein. (Wer mit Eingabeaufforderung, Pfad, Verzeichniswechsel etc. nichts anfangen kann, liest bitte im nächsten Abschnitt weiter).

Als Editor mit dem ihr die Skripte erstellt eignet sich jeder Editor (nur nicht WORD). Wenn ihr mit einem Programmiereditor vertraut seid, könnt ihr den verwenden. Leider gibt es keinen speziellen Editor für Pari (es gibt für Emacs einen Pari-Mode).

## <span id="page-12-0"></span>5 SCITE und ein pari-Modus

SCITE ist ein flexibler und plattformunabhängiger Programmiereditor. Er zeichnet sich durch eine Vielzahl unterstützter Programmiersprachen aus. Ich habe einen Pari-Modus zusammengestellt. Wenn ihr diesen installiert, dann

- wird euer Programm auf Knopfdruck ausgeführt
- es gibt farblicher Hervorhebungen für die verschiedenen Syntax-Elemente von PA-RI/GP
- Autovervollständigung

Nähere Informationen findet ihr auf der Übungs-Homepage.